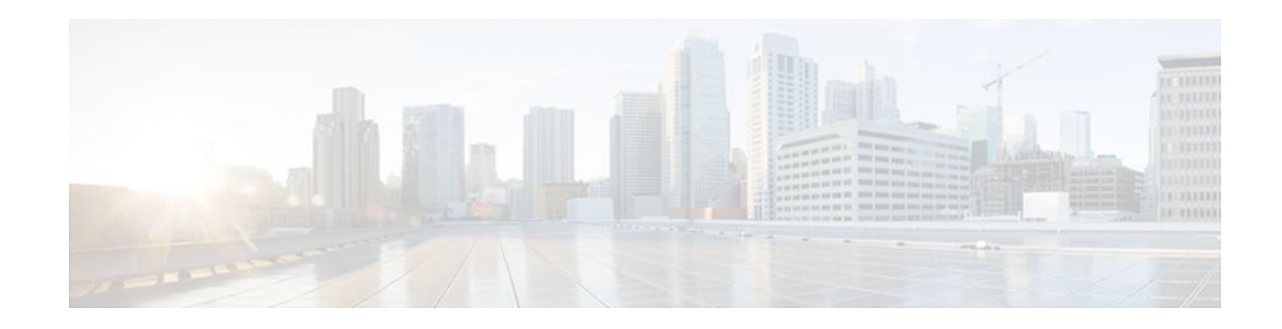

# **Option to Disable Hardware Crypto EngineFailover to Software Crypto Engine**

### **Last Updated: October 20, 2011**

The Option to Disable Hardware Crypto Engine Failover to Software Crypto Engine feature gives you the option of configurirng your router so that failover to the software crypto engine does not occur even if the hardware crypto engine fails.

### **Feature History for Option to Disable Hardware Crypto Engine Failover to Software Crypto Engine**

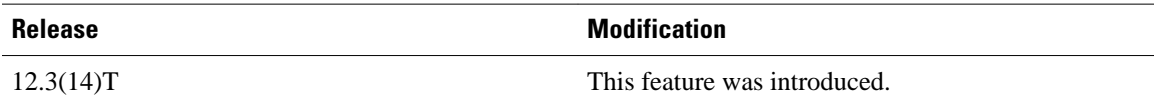

• Finding Feature Information, page 1

• [Prerequisites for Option to Disable Hardware Crypto Engine Failover to Software Crypto Engine](#page-1-0), page 2

• [Information About Option to Disable Hardware Crypto Engine Failover to Software Crypto Engine,](#page-1-0) page 2

• [How to Configure Option to Disable Hardware Crypto Engine Failover to Software Crypto Engine](#page-1-0), page 2

• [Configuration Examples for Option to Disable Hardware Crypto Engine Failover to Software Crypto](#page-2-0) [Engine](#page-2-0), page 3

• [Additional References,](#page-3-0) page 4

## **Finding Feature Information**

Your software release may not support all the features documented in this module. For the latest feature information and caveats, see the release notes for your platform and software release. To find information about the features documented in this module, and to see a list of the releases in which each feature is supported, see the Feature Information Table at the end of this document.

Use Cisco Feature Navigator to find information about platform support and Cisco software image support. To access Cisco Feature Navigator, go to [www.cisco.com/go/cfn.](http://www.cisco.com/go/cfn) An account on Cisco.com is not required.

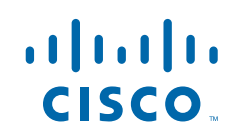

# <span id="page-1-0"></span>**Prerequisites for Option to Disable Hardware Crypto Engine Failover to Software Crypto Engine**

• You must have the Cisco IOS IP Security (IPSec) framework configured on your network.

# **Information About Option to Disable Hardware Crypto Engine Failover to Software Crypto Engine**

- Hardware Crypto Engine Failover to the Software Crypto Engine Overview, page 2
- Option to Disable Hardware Crypto Engine Failover, page 2

## **Hardware Crypto Engine Failover to the Software Crypto Engine Overview**

Cisco IOS IPSec traffic can be supported both by a hardware encryption engine and by a software crypto engine (that is, by the main CPU, which is running a software encryption algorithm). If the hardware encryption engine fails, the software on the main CPU attempts to perform the IPSec functions. However, the main CPU software routines have only a small percentage of bandwidth compared with those of the hardware encryption engine. If a sufficient amount of traffic is being handled by the hardware engine, it is possible that on failover, the main CPU may try to handle more traffic than it can, causing the router to fail.

### **Option to Disable Hardware Crypto Engine Failover**

The Option to Disable Hardware Crypto Engine Failover to Software Crypto Engine feature allows you to configure your router so that the hardware crypto engine does not automatically fail over to the software crypto engine.

For situations in which you prefer that the software routines on the main CPU handle the hardware crypto engine failover, the default is that failover does occur.

# **How to Configure Option to Disable Hardware Crypto Engine Failover to Software Crypto Engine**

• Disabling Hardware Crypto Engine Failover to the Software Crypto Engine, page 2

## **Disabling Hardware Crypto Engine Failover to the Software Crypto Engine**

To disable hardware crypto engine failover to the software crypto engine, perform the following steps.

#### <span id="page-2-0"></span>**SUMMARY STEPS**

- **1. enable**
- **2. configure terminal**
- **3. no crypto engine software ipsec**

#### **DETAILED STEPS**

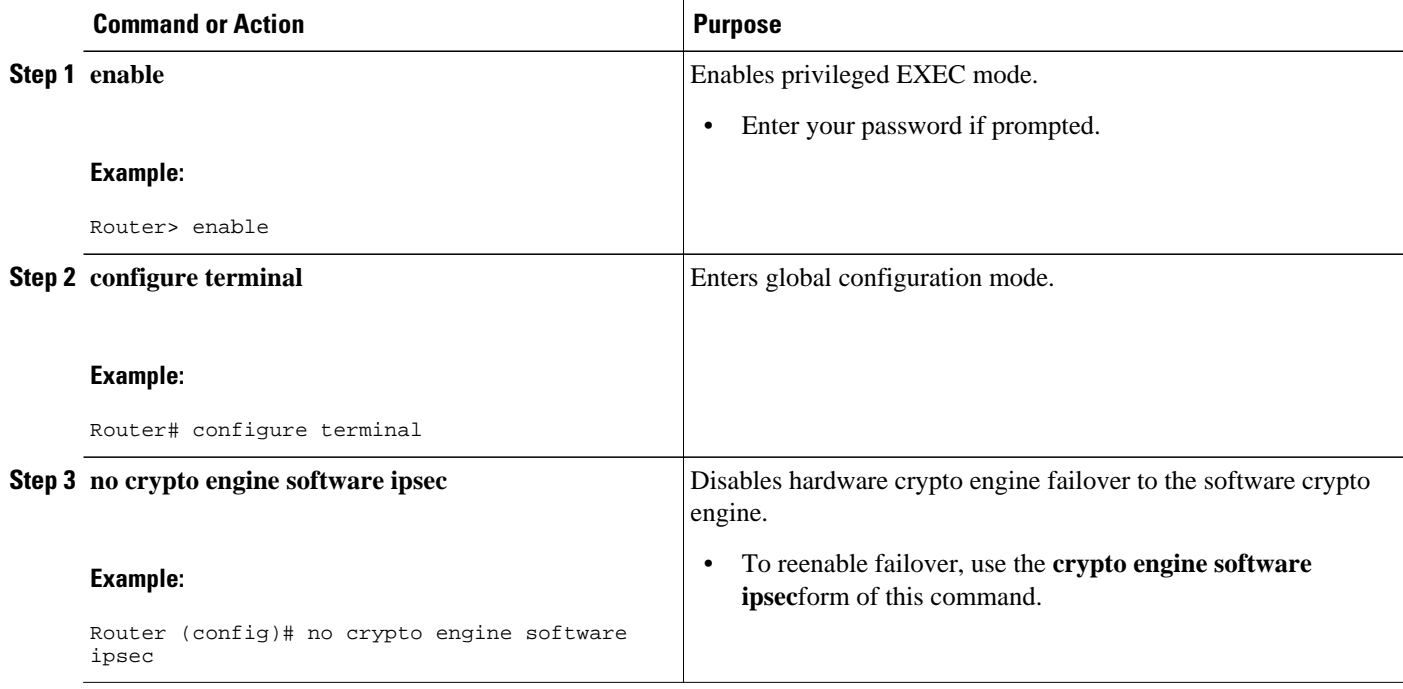

# **Configuration Examples for Option to Disable Hardware Crypto Engine Failover to Software Crypto Engine**

• Disabled Hardware Crypto Engine Failover Example, page 3

## **Disabled Hardware Crypto Engine Failover Example**

The following example shows that hardware crypto engine failover to the software crypto engine has been disabled:

```
version 12.3
service timestamps debug datetime msec
service timestamps log datetime msec
no service password-encryption
!
hostname VPN-Gateway1
!
boot-start-marker
boot-end-marker
!
```
!

```
clock timezone EST 0
no aaa new-model
ip subnet-zero
!
!
ip audit po max-events 100
no ftp-server write-enable
!
!
no crypto engine software ipsec
!
crypto isakmp policy 10
 authentication pre-share
crypto isakmp key cisco123 address 209.165.201.2!
!
crypto ipsec transform-set basic esp-des esp-md5-hmac!
crypto map mymap 10 ipsec-isakmp
 set peer 209.165.201.2
  set transform-set basic
 match address 101
!
!
interface Ethernet0/0
 ip address 192.168.1.1 255.255.255.0
!
interface Serial1/0
 ip address 209.165.200.2 255.255.255.252 serial restart-delay 0 crypto map mymap!
ip classless
ip route 0.0.0.0 0.0.0.0 209.165.200.1
no ip http server
no ip http secure-server
!
!
access-list 101 permit ip 192.168.1.0 0.0.0.255 172.16.2.0 0.0.0.255 access-list 101 
remark Crypto ACL!
!
!
control-plane
!
!
line con 0
line aux 0
line vty 0 4
!
!
end
```
## **Additional References**

The following sections provide references related to Option to Disable Hardware Crypto Engine Failover to Software Crypto Engine.

#### **Related Documents**

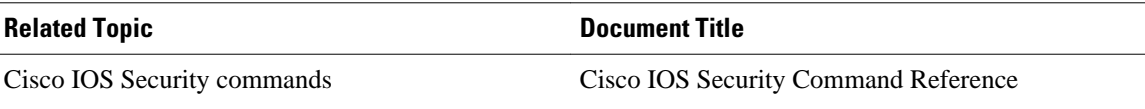

### **Standards**

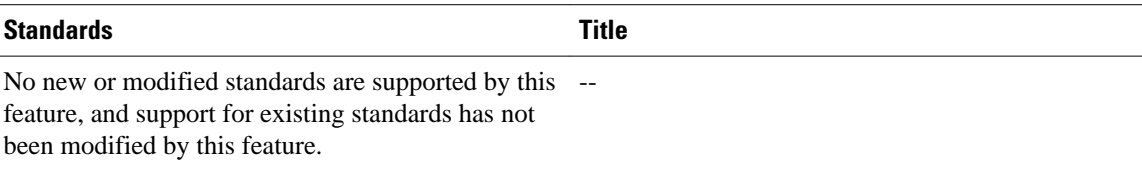

### **MIBs**

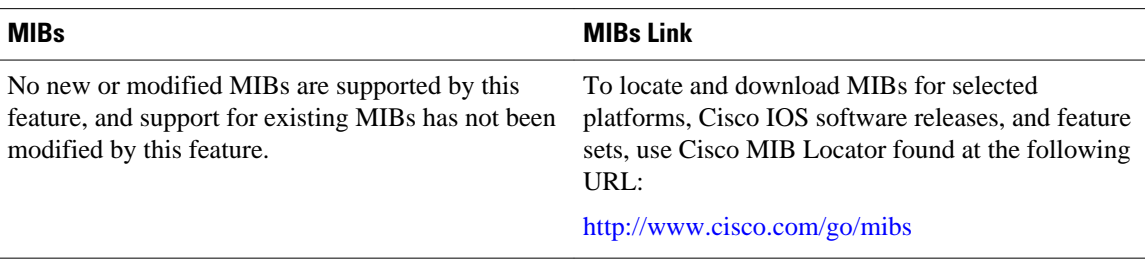

#### **RFCs**

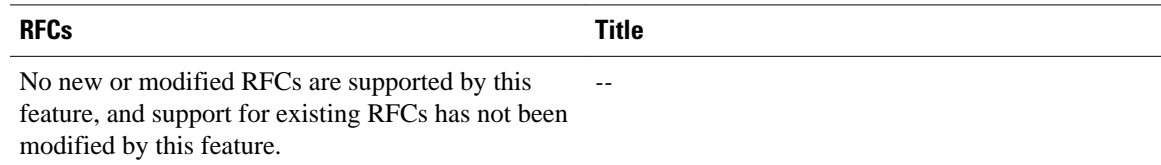

### **Technical Assistance**

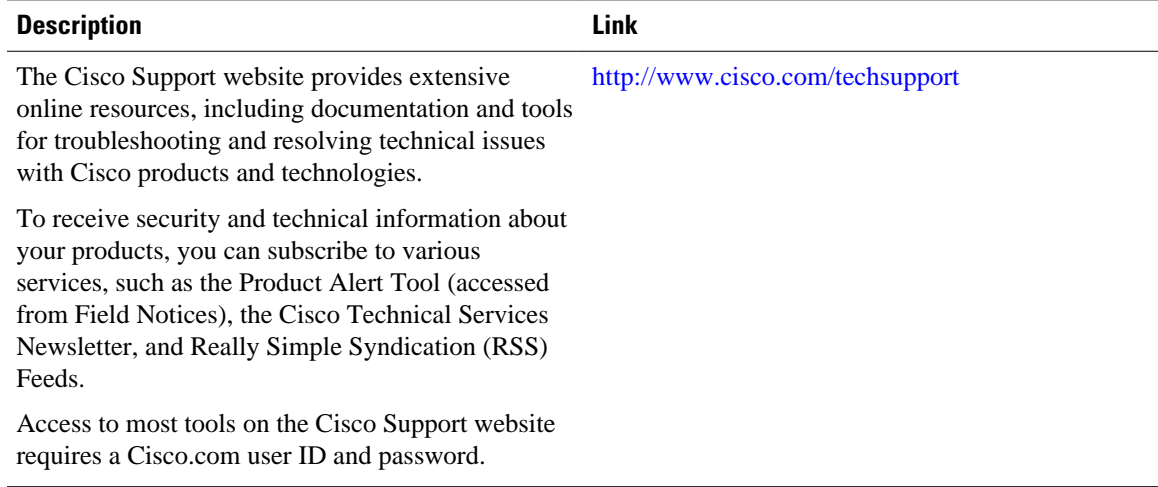

Cisco and the Cisco logo are trademarks or registered trademarks of Cisco and/or its affiliates in the U.S. and other countries. To view a list of Cisco trademarks, go to this URL: [www.cisco.com/go/trademarks.](http://www.cisco.com/go/trademarks) Third-party trademarks mentioned are the property of their respective owners. The use of the word partner does not imply a partnership relationship between Cisco and any other company. (1110R)

Any Internet Protocol (IP) addresses and phone numbers used in this document are not intended to be actual addresses and phone numbers. Any examples, command display output, network topology diagrams, and other figures included in the document are shown for illustrative purposes only. Any use of actual IP addresses or phone numbers in illustrative content is unintentional and coincidental.

© 2011 Cisco Systems, Inc. All rights reserved.